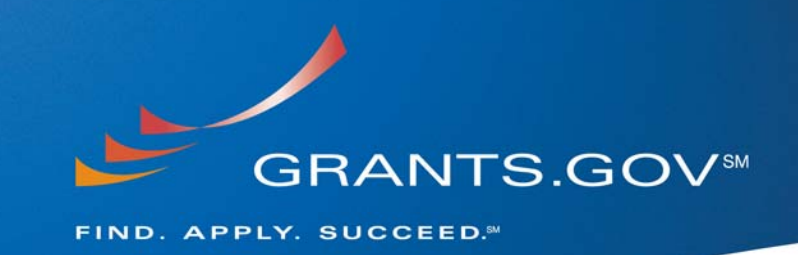

# **Applicant Enhancements System Build 2008-02**

**August 9, 2008** 

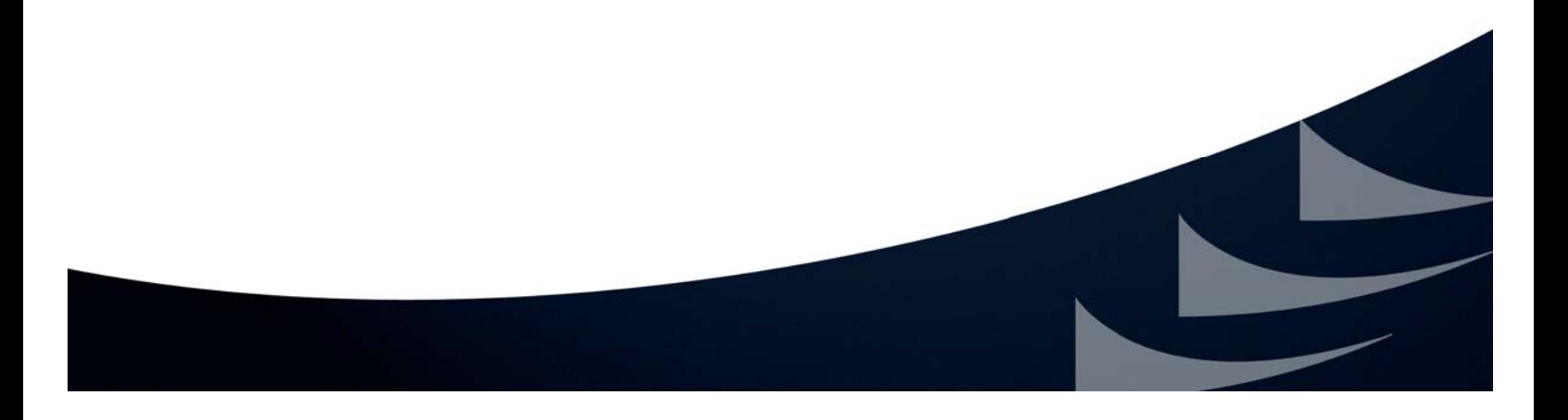

## **Table of Contents**

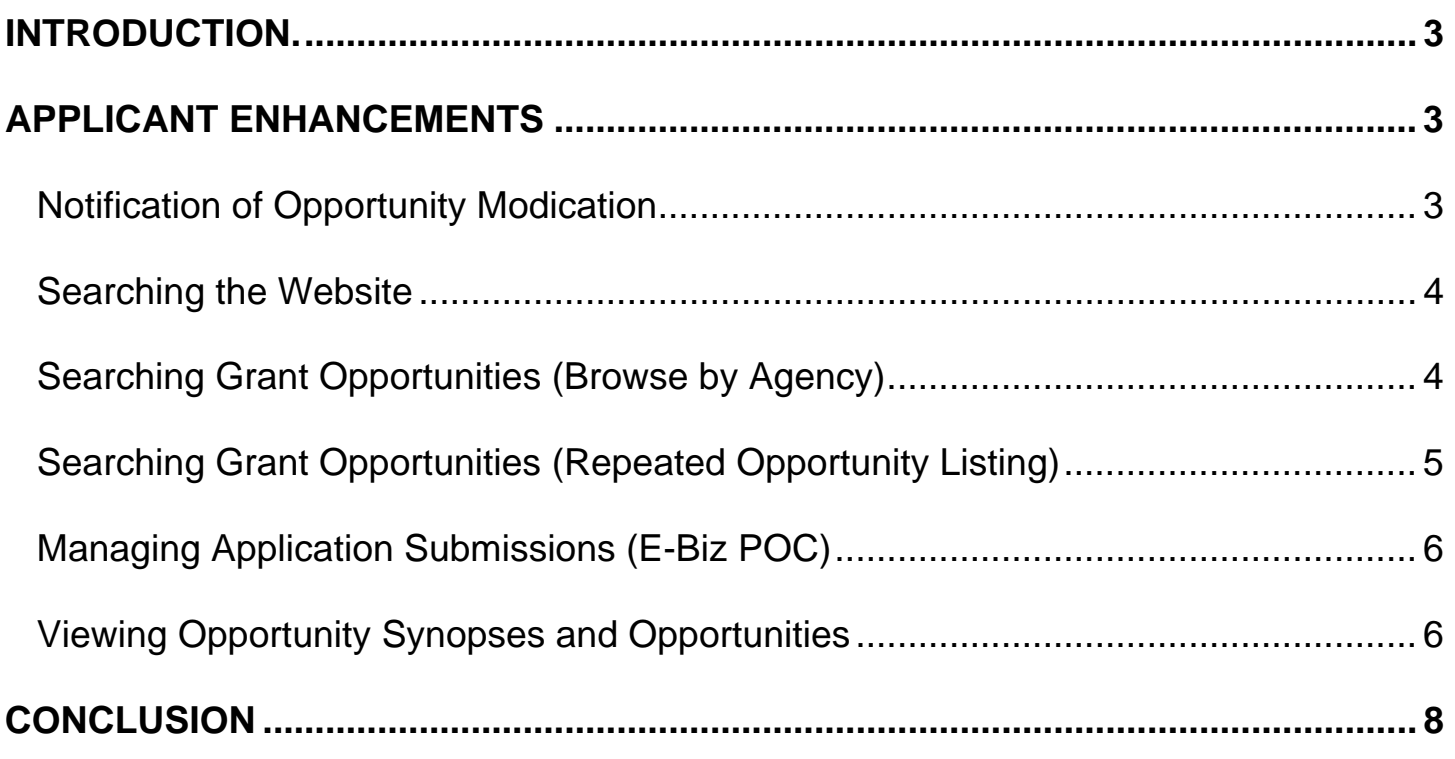

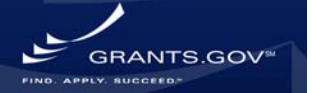

### <span id="page-2-0"></span>**Introduction**

In order to continue the mission and goals of Grants.gov, system enhancements and new functionality are constantly evaluated and executed. This document summarizes the new functionality and system enhancements that will be implemented on August 9, 2008. All enhancements performed during System Build 2008-02 were made to the Adobe System, no updates will be made to PureEdge system. The last day Grants.gov will accept PureEdge submissions is December 31, 2008.

## **APPLICANT ENHANCEMENTS**

#### **Notification of Opportunity Modication**

An RSS feed function (see **Figure 12** below) has been added to the website to simplify the notification process for new and modified opportunities. Currently many applicants receive notification emails for new opportunities, which can become cumbersome if there are multiple postings. Also if an applicant is applying for multiple applications they may receive several modifications messages.

The new RSS feeds allow the applicant to choose the frequency at which they receive notifications in one consolidated message as they are updated. Applicants may view opportunities by agency name or by category.

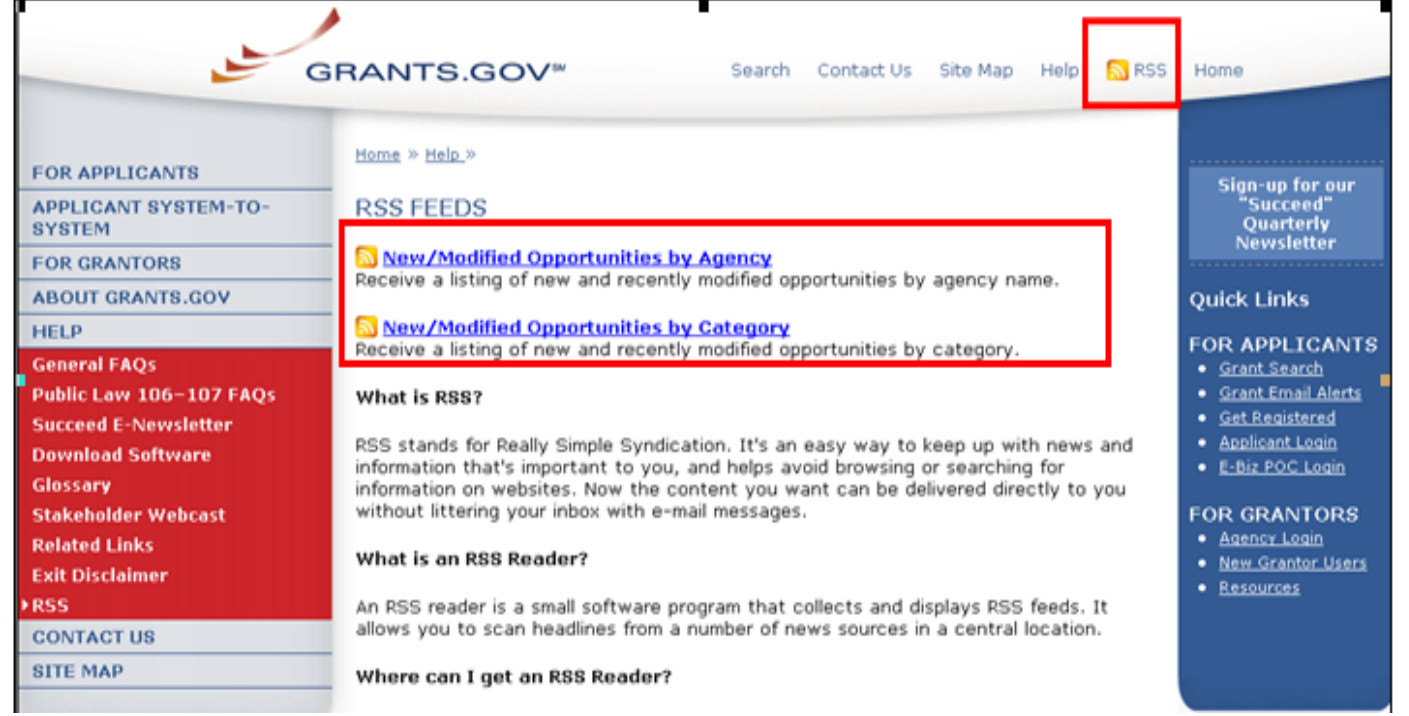

#### **Figure 12- Notification of Opportunity Modication (RSS Feed)**

#### <span id="page-3-0"></span>**Searching the Website**

Finding information on the website is now easily accomplished with the newly added website search tool. The new search feature is powered by Google technology and will allow you to find information quickly and easily on the website. The search link is found at the top of the homepage under the **For Applicant** tab of the website's left navigation, see **Figure 13** below.

#### **Figure 13 - Searching the Website – New Google Search**

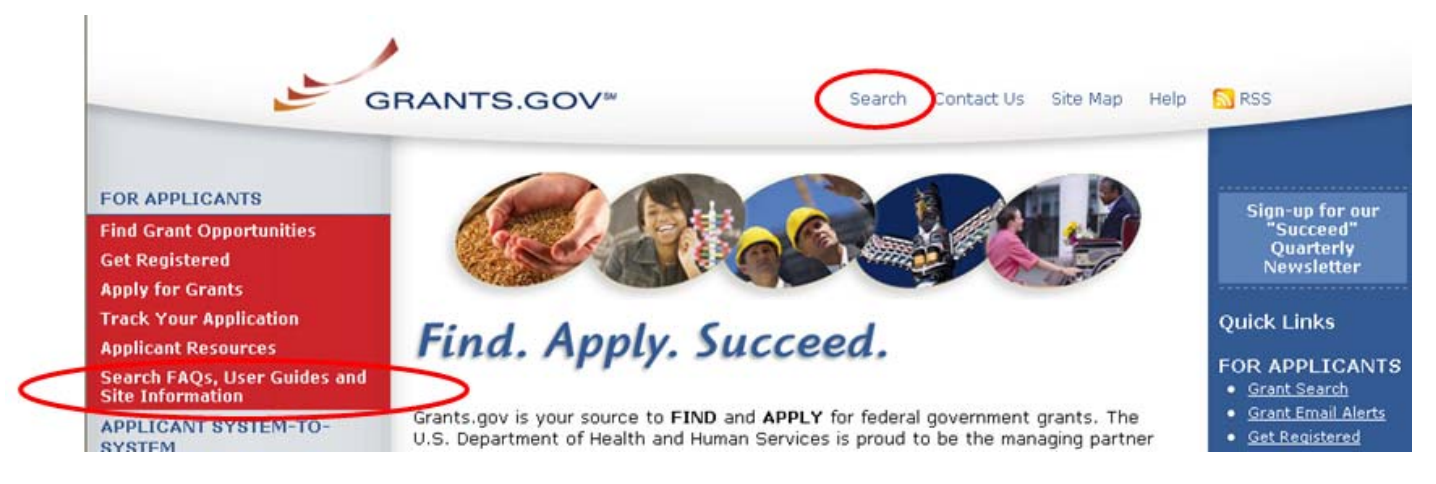

### **Searching Grant Opportunities (Browse by Agency)**

All non-federal agency listings will be removed from the "Browse by Agency" search screen to provide a more accurate grant search when browsing opportunities by federal agency. Listings such as the following organizations will be removed from the list: [City of Orlando,](http://www07.grants.gov/search/search.do;jsessionid=LXqJxyzQKQHt9M4tpTL4yKTJlJsBp1nLyGxKZ9KhvzsyrDGKzTCQ!2091644537?mode=AGENCYSEARCH&agency=ORD) State of [Texas,](http://www07.grants.gov/search/search.do;jsessionid=LXqJxyzQKQHt9M4tpTL4yKTJlJsBp1nLyGxKZ9KhvzsyrDGKzTCQ!2091644537?mode=AGENCYSEARCH&agency=TX) [State of Minnesota](http://www07.grants.gov/search/search.do;jsessionid=LXqJxyzQKQHt9M4tpTL4yKTJlJsBp1nLyGxKZ9KhvzsyrDGKzTCQ!2091644537?mode=AGENCYSEARCH&agency=MN), [State of Minnesota](http://www07.grants.gov/search/search.do;jsessionid=LXqJxyzQKQHt9M4tpTL4yKTJlJsBp1nLyGxKZ9KhvzsyrDGKzTCQ!2091644537?mode=AGENCYSEARCH&agency=MN), [District of Columbia.](http://www07.grants.gov/search/search.do;jsessionid=LXqJxyzQKQHt9M4tpTL4yKTJlJsBp1nLyGxKZ9KhvzsyrDGKzTCQ!2091644537?mode=AGENCYSEARCH&agency=DC)

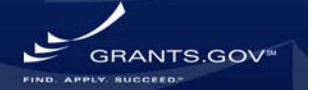

#### <span id="page-4-0"></span>**Figure 14 – Searching Grant Opportunities – Browse By Agency**

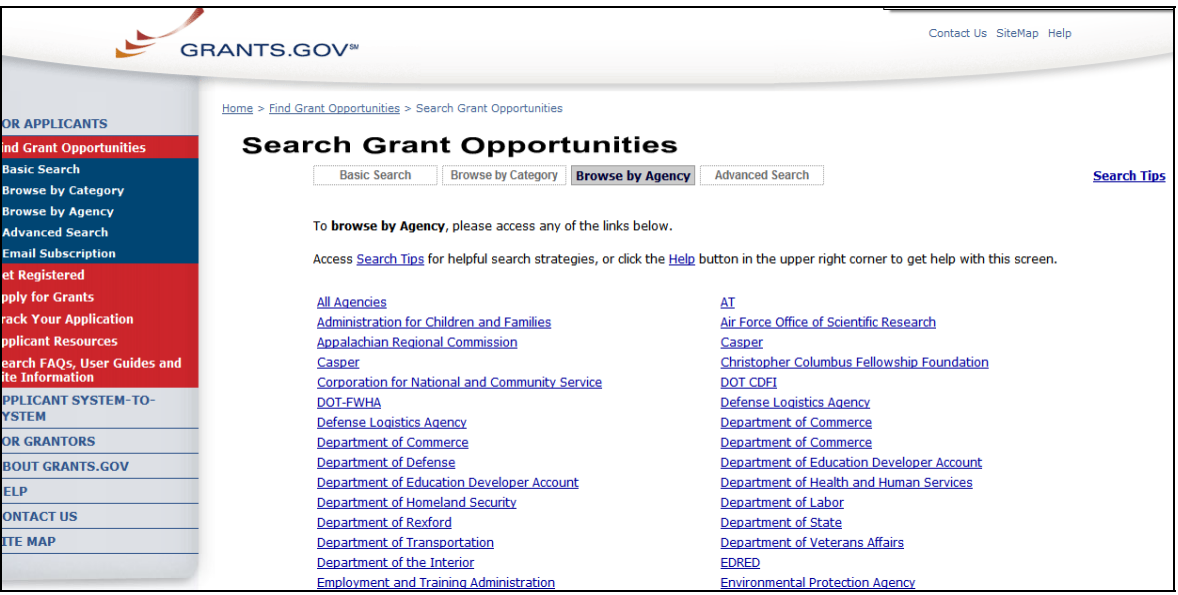

### **Searching Grant Opportunities (Repeated Opportunity Listing)**

Duplicate grant opportunity listings have been removed from the system, to eliminate the illusion of muliple opportunities for a single opportunity. The new grant opportunity listing will give a more accurate view of grant opportunities in the system. Below the example in **Figure 15** shows the "Region 6 Fisheries Conservation Management" opportunity listed several times.

With this implemation of the system build, listings will no longer appear more than once for a single opportunity.

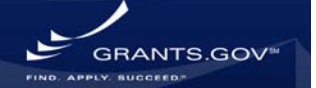

#### <span id="page-5-0"></span>**Figure 15 – Searching for Grant Opportunities – Repeated Opportunity**

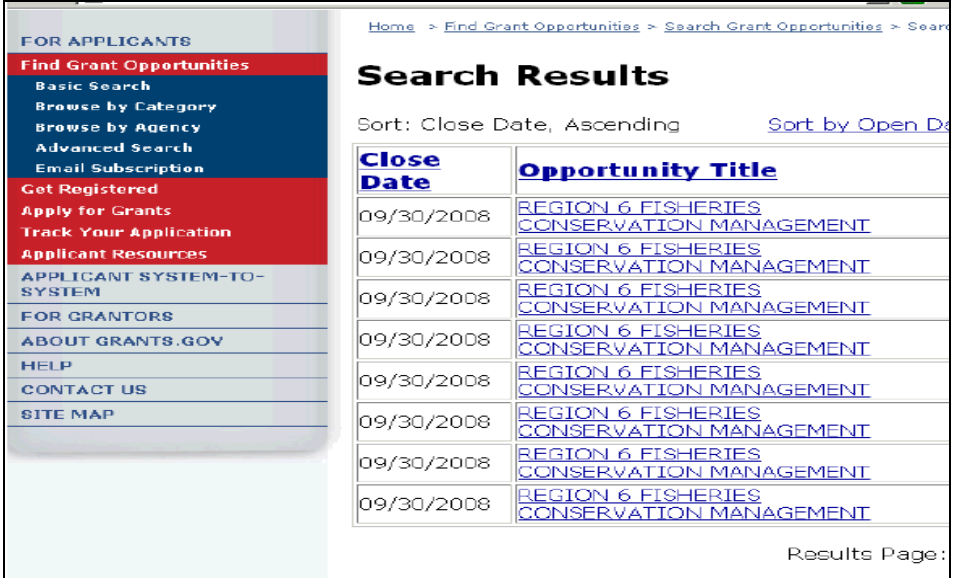

### **Managing Application Submissions (E-Biz POC)**

The E-Business Point of Contact (E-Biz POC) assigns the Authorized Organization Representative (AOR) role. The AORs are the only individuals allowed to submit a grant application on their organizations behalf. Now the E-Biz POC may manage AORs as well as AOR grant application submissions. Before the new E-Biz application submission managing capability was added, E-Biz POCs were only able to manage their AOR's status and ability to submit on their organization's behalf. Now the E-Biz POC can login to Grants.gov and view all of the applications submitted to Grants.gov by their AORs.

#### **Viewing Opportunity Synopses and Opportunities**

In order to create more consistent synopses and opportunity listings, all fields with no data provided by the agency will still display on the synopsis and opportunity; however they will appear blank if no information is provided (see **Figure 17**). **Figure 16** below shows an opportunity synopsis that does not have a Catalog for Domestic Assistance "CFDA" label, but does have a "Category Explanation" label with no information displayed for that field. This inconsistency between synopses labels has been corrected (see **Figure 17**), a "CFDA" label has been added to all synopses and opportunities synopsis.

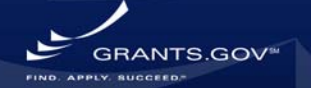

#### **Figure 16 – Synopsis without CFDA label**

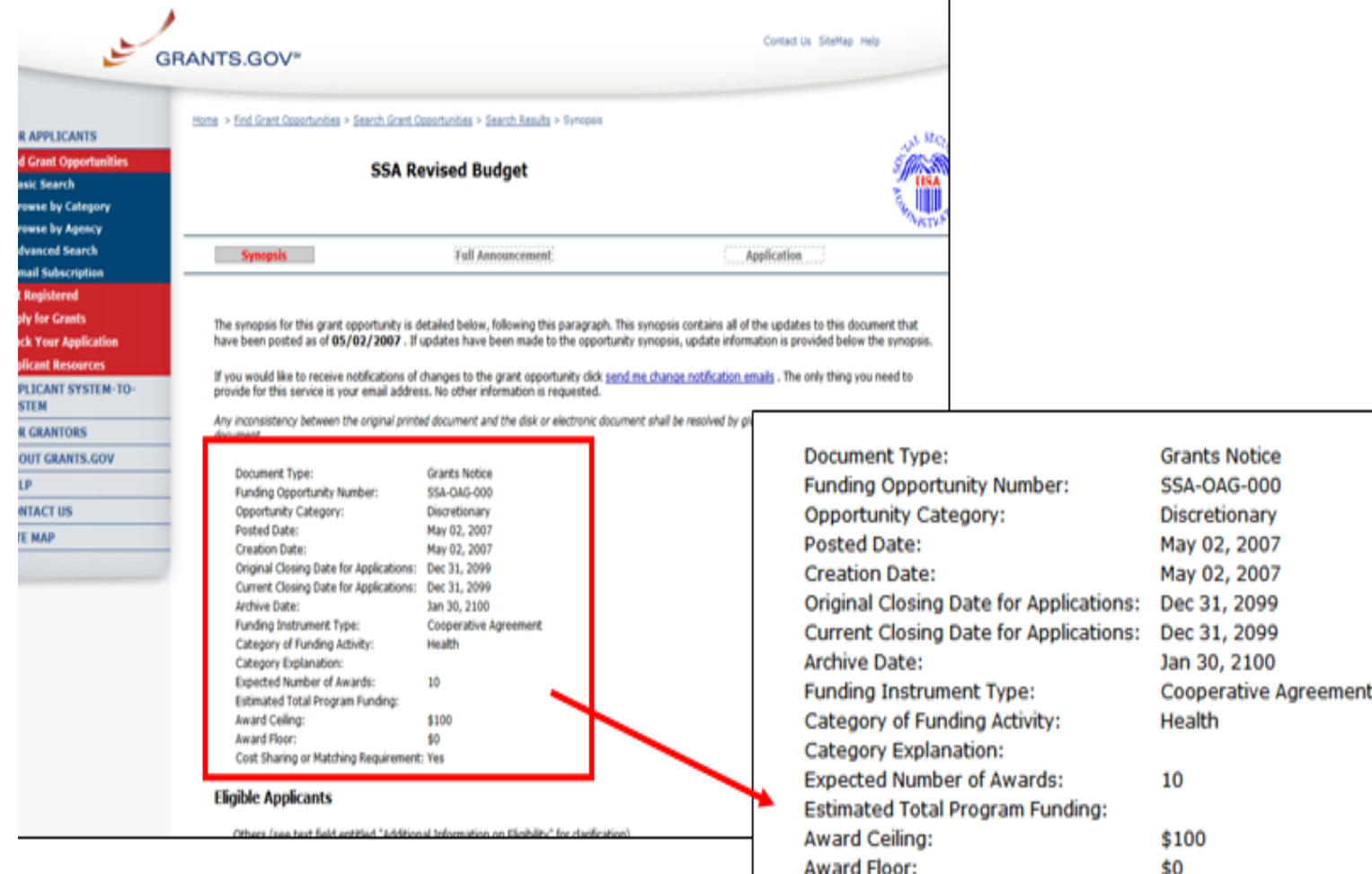

Cost Sharing or Matching Requirement: Yes

#### **Eligible Applicants**

Others (see text field entitled "Additional Information on Eligibility" f

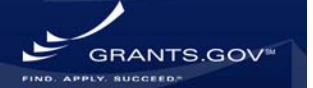

#### <span id="page-7-0"></span>**Figure 17 – Synopsis with CFDA label**

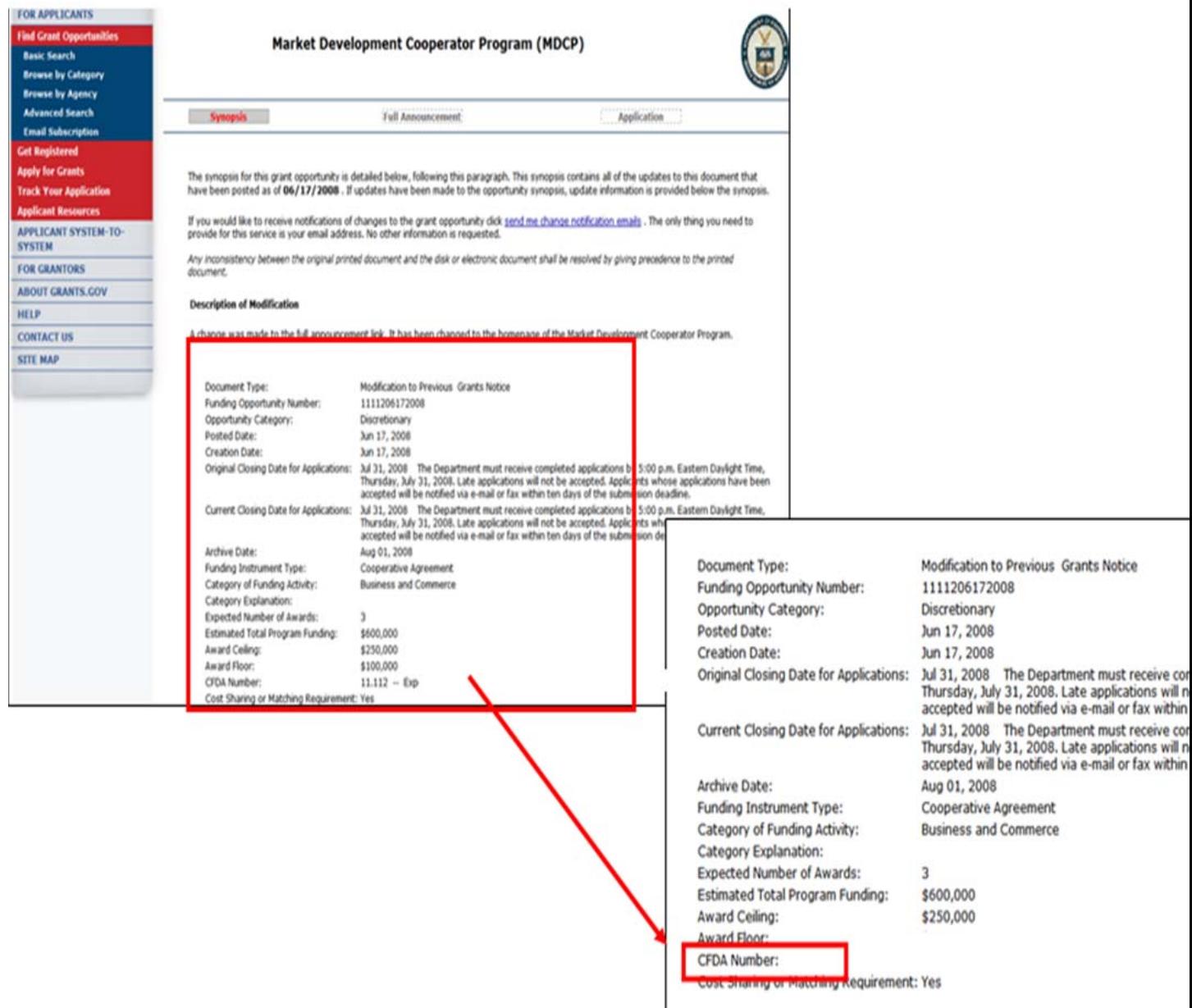

### **CONCLUSION**

We at Grants.gov hope you find these enhancements valuable. The goal is to improve the user experience. If you have any questions regarding this system build please contact our Grants.gov Contact Center at 1-877-932-6701 or via e-mail at [www.support@grants.gov.](http://www.support@grants.gov/)

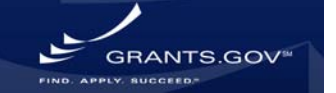